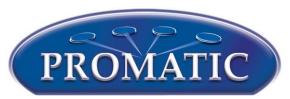

Promatic International Ltd, Hooton Road, Hooton, South Wirral, CH66 7PA
Tel +44 (0) 151 327 2220
Fax +44 (0) 151 327 7075
Email sales@promatic.co.uk
Website www.promatic.co.uk

## Using a Force First Time Run (FTR) Card.

You can create a local FTR card on the USB Club House Programmer (CHP) in the C Extended Menu section, using a Customer Card from your shooting ground.

It is very important that the FTR card is not mixed up with your normal Wicards

See the USB CHP Manual page 10 for more information.

Club House Programmer Shown. Procedure is similar for all Wi Units, except you will be asked to Press F1 Button.

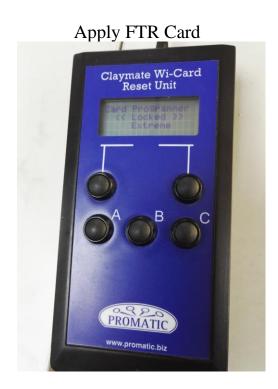

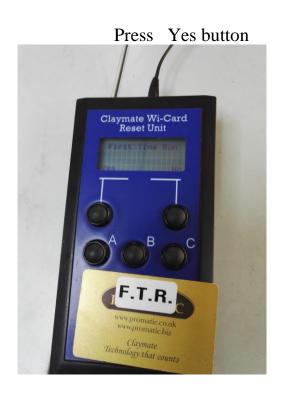

Remove FTR Card

Display Shows;

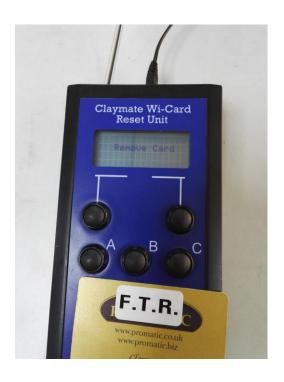

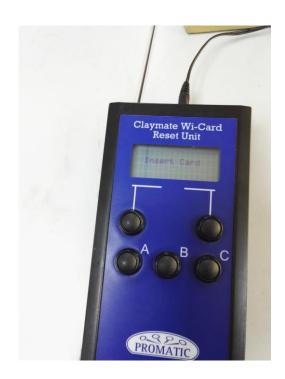

Re-apply FTR Card for 5 seconds and then Remove FTR Card

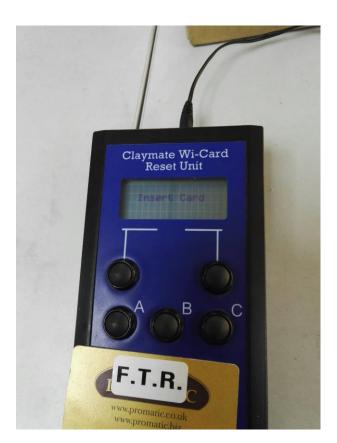

After 30 Seconds Wi Unit is back to First Time Run condition.

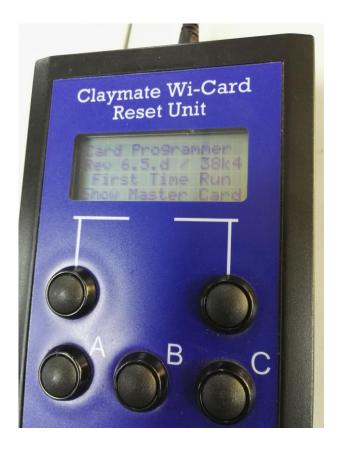

You should now refer to the Wi Card individual Manual(s) supplied for Initial setting up of the WI Units.